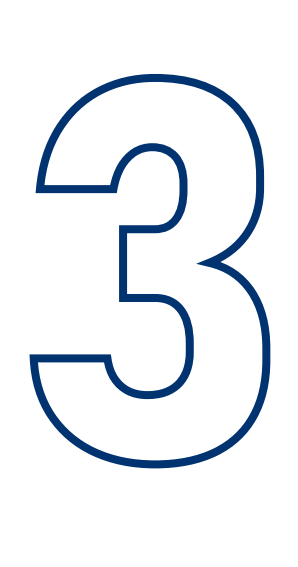

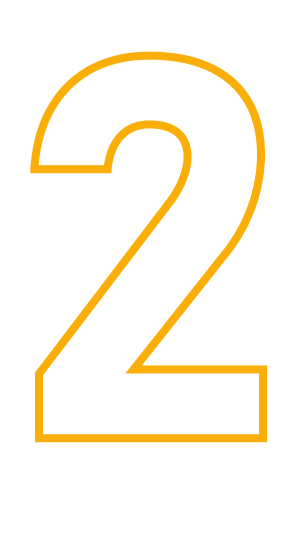

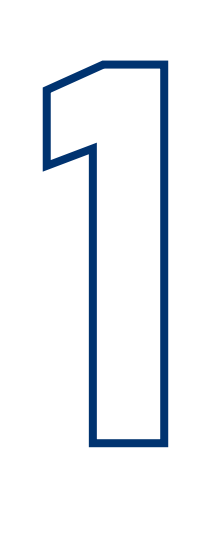

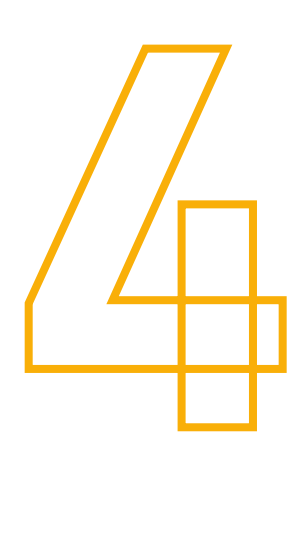

Quand le Défi commence, j'inscris les données de ma classe chaque jour (nombre de partcipants et éventuellement les kilomètres).

Si je n'ai pas accès à Internet, je remplis les tableaux de comptage mis à disposition par mon référent d'établissement et les lui remets à la fin du Défi pour qu'il centralise toutes les informations sur le site.

Une fois le code en ma possession, j'inscris ma classe via le formulaire « inscription participant ». Une fois le compté créé, je découvre l'outil d'enregistrement des participations..

Chaque établissement souhaitant participer au Défi doit s'inscrire sur le site internet via un référent identifié.

Je récupère le « code établissement » pour m'inscrire en tant que responsable de classe, tout en étant automatiquement rattaché à mon établissement.

Une fois toutes les données de ma classe inscrites sur le site internet pour chaque jour du Défi, je vérifie qu'il n'y a pas d'erreur et je valide les informations.

## Je récupère le code de mon établissement

#### j'inscris ma classe

#### J'inscris les participants de ma classe

#### je valide mes informations à la fin du défi

### inscrivez-vous sur defi-jyvais.fr

# Comment s'inscrire en tant que participant au sein d'une école ?